# **KLIK**

**Opgave titel**

# **OA 18 FUB-overførsel til UDK** #106453

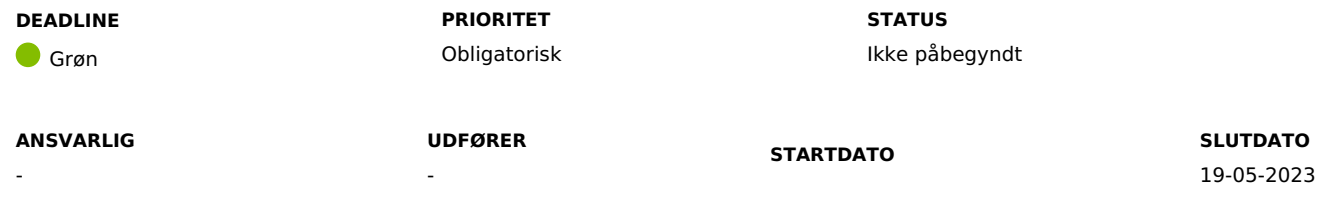

**MÅL**

Målet er, at I er opmærksomme på at overføre FUB (forskudsvis udlagt børnebidrag) efter afstemning af modtagne modregningsanmodninger - dog senest d. 10. i måneden, som er den nye deadline sat af UDK. Målet er desuden, at I overfører FUB til UDK via SE nr. og ikke CVR, samt at I anfører jeres kommunenavn i betalingsteksten.

# **BESKRIVELSE**

Denne KLIK-opgave vedr. følgende uhensigtsmæssigheder, som UDKDE oplever i forbindelse med en del kommuners indbetalinger af FUB.

# **Ny deadline for overførsel af FUB**

OBS: For at give mere tid til jeres opgave med afstemning flytter UDK deadline for overførsel af FUB til d. 10. i den følgende måned.

I skal afregne med UDK efter I har foretaget afstemning. På denne måde sikres, at I afregner det korrekte beløb i forhold til de relevante modregningsanmodninger, og UDK behøver således ikke at kontakte jer efterfølgende.

En del kommuner er dog ikke opmærksomme på, at UDK tidligere har meldt en deadline ud for at afregne med UDK.

Deadline er nu sat til d. 10. i den følgende måned, og vi håber, at I vil have mulighed for at overholde den, da det letter den administrative proces hos UDK og mindsker behovet for, at UDK efterfølgende har brug for at følge op med jer.

# **FUB-overførsler blandes sammen med andre overførsler**

UDK oplever ofte, at FUB-overførsler blandes sammen med fx SU, administrationsbidrag mv., som modtages i én samlet indbetaling.

Dette afføder manuelle arbejdsgange hos UDK samt behov for opfølgning hos kommunerne.

Årsagen er typisk, at kommunerne indbetaler til CVR i stedet for SE nr. (12657927).

#### **Identifikation af indbetalinger**

UDK oplever ofte, at der i betalingsteksten på deres kontoudtog fra banken står "Overførsel" eller "indbetaling", hvilket betyder et ekstra opslag for at identificere hvilken kommune, som har indbetalt pengene.

UDK beder om, at kommunerne alene anføres deres kommunenavn i betalingsteksten. Vær opmærksom på, at I ikke må angive CPR. nr. i betalingsteksten.

# **Spørgsmål**

Hvis I har spørgsmål i forhold til afstemning / afregning, kan I kontakte UDK på mailen [opkraevning-kommune@atp.dk](mailto:opkraevning-kommune@atp.dk).

### **Afstemningsvejledning**

I samarbejde med en kommune har vi fået lavet en kort vejledning til afstemning (OA 18 Bilag – Kort afstemningsvejledning vedr. FUB), som I kan finde på dokumentbiblioteket her:

### KYs [dokumentbibliotek](https://share-komm.kombit.dk/P008/Delte%20dokumenter/Forms/KLIKopgaver.aspx) - KLIK-opgaver og bilag

#### **METODE OG FREMGANGSMÅDE**

For at løse denne KLIK-opgave anbefaler vi følgende trin:

- 1. Kontakt den eller de medarbejdere, der står for afregningen og genberegningen af FUB, og som arbejder med overførslen til UDK via kommunens økonomisystem. Angiv evt. som "udfører" på KLIK-opgaven.
- 2. Afklar, om I allerede i dag overholder UDK's deadline for at foretage overførslen til UDK efter afstemning. Deadline er nu sat til d. 10. i den følgende måned.
- 3. Tilpas evt. arbejdsgange, hvis I ikke allerede overholder den opdaterede deadline fra UDK.
- 4. I skal også sikre, at indbetaling sker til SE nr. Vi anbefaler nedenstående:
- 5. Benytter I Prisme eller ØS, skal I gøre følgende:
	- 1. I både Prisme og ØS er det muligt at oprette en leverandør, som alene peger på et SE nr.
	- 2. Vi anbefaler derfor, at I opretter en leverandør med SE nr. 12657927 og fx kalder den "FUB afregning" eller "Udbetaling Danmark FUB"
	- 3. Fremover kan den oprettede leverandør benyttes i forbindelse med indbetaling af FUB til UDK, således at SE nr. præudfyldes.
- 6. Benytter I Opus, skal I gøre følgende:
	- 1. I Opus er det muligt at oprette en skabelon i forbindelse med oprettelse af et udgiftsbilag. Dette gøres ved at udfylde relevante felter, hvorefter skabelonen kan gemmes via fanen "Skabeloner".
	- 2. Vi anbefaler derfor, at I opretter en skabelon hvor I som minimum angiver SE nr. 12657927 og fx kalder den "FUB afregning" eller "Udbetaling Danmark FUB"
	- 3. Fremover kan den oprettede skabelon benyttes i forbindelse med overførsel af FUB til UDK, således at SE nr. præudfyldes.
- 7. Vi kan desværre ikke vejlede yderligere i forhold til ovenstående muligheder for at oprette en leverandør/skabelon, da vi ikke har detaljekendskab til de 3 økonomisystemer.
- 8. Den månedlige afregning skal bestå af månedens afstemte modregningsanmodninger samt modregningsanmodninger fra tidligere perioder,

som endnu ikke er afregnet. Ved betaling til UDK bedes I anføre kommunens navn i betalingsteksten.

Når I har taget stilling til og evt. tilpasset arbejdsgange jf. deadline og indbetaling til SE nr. mv., kan I markere denne opgave som "Fuldført"

#### **RESULTAT**

Resultatet er, at I, efter behov, har tilpasset jeres arbejdsgange således, at I overholder den udmeldte deadline for overførsel af FUB til UDK (d. 10. i den følgende måned), at FUB overføres til UDK via SE nr., fx ved at I opretter en leverandør/skabelon i jeres økonomisystem, samt at jeres kommunenavn fremgår af betalingsteksten.

#### **ANBEFALET UDFØRER**

#### **ANBEFALET ANSVARLIG**

Medarbejder(e), som står for afregningen og genberegningen af FUB og arbejder med overførsel til UDK via kommunens økonomisystem.

#### **KVALITETSKRITERIER**

**HISTORIK**

**INTERNE NOTER**

#### **FORUDSÆTNINGER**

-

### **OPGAVEN ER TÆT RELATERET TIL**

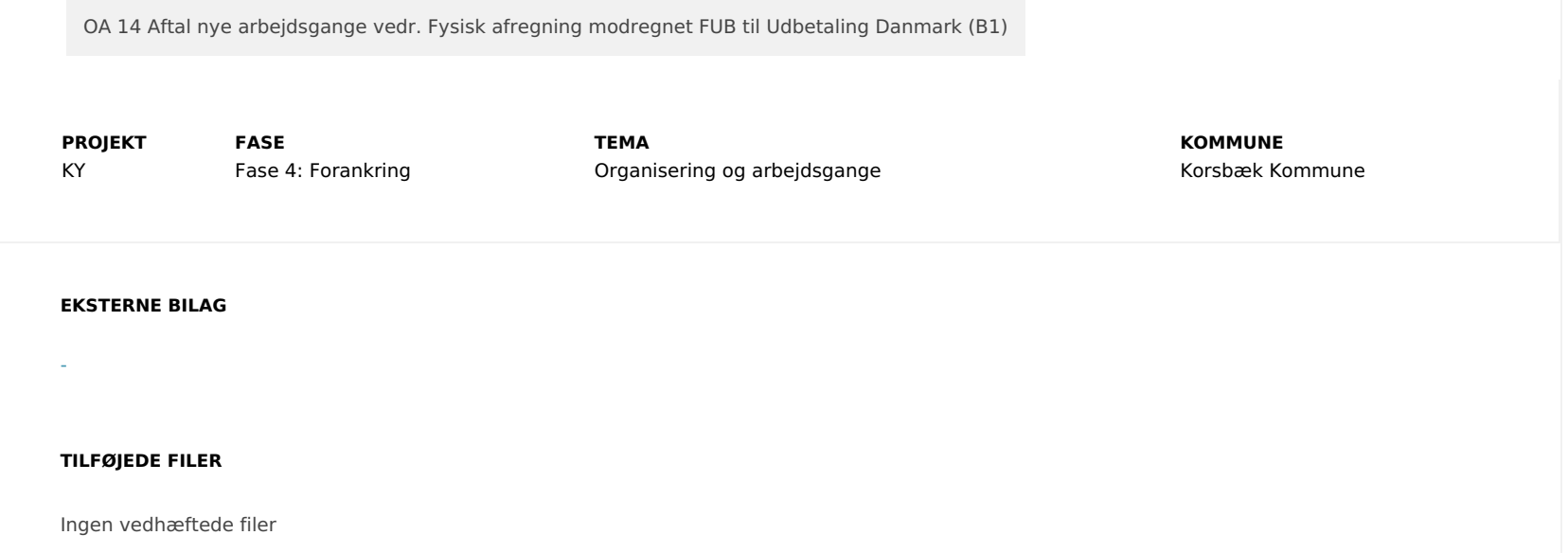